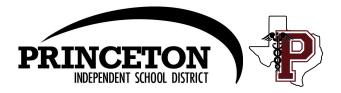

## **Athletic Participation Forms Information Sheet**

UIL and Princeton ISD require a physical and various forms to be filled out every year before athletic participation. Your student can not participate in any Princeton ISD athletic activities until the forms and physical are completed annually (Physicals completed before the approved date may not be eligible for the following school year.). Not only are these forms required, but they include information that will help us keep you informed and your student safe.

## Below is a list of forms that are required:

Physical Medical History Parent Consent\*

\*Contains various releases, UIL Forms, Athletic Handbook, & Strength & Conditioning form

All forms are available online at RankOne. This packet contains instructions for how to complete these forms online. The Physical is the only form you must print to fill out and get signed by a physician or UIL-approved health care provider.

Thank you for helping us as we do everything we can to keep your child safe.

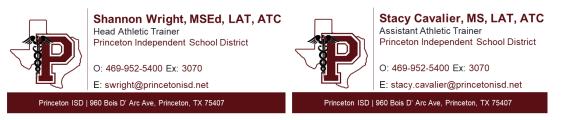

## **Instructions for Completing Athletic Forms for Parents/Guardians**

- 1. Navigate to princetonisd.rankonesport.com and select "Click Here" or "Proceed to Online Forms"
- 2. Sign into your <u>Parent</u> Rank One account or create a <u>Parent</u> account.
- 3. Print out the Physical or get a hard copy from the Athletics Office in the Indoor Facility and have it completed by a physician or UIL-approved health care provider.
- 4. Fill out the Medical History.
- 5. Click on "Parent Consent Form", fill out the information, and read the statements and protocols.
- 6. Click on the hyperlinks for Pre Participation forms 1-6 and read each form.
- 7. Sign, date, and click "I agree" if you agree with the presented information and enter your email to receive an approval notification.

## **Rank One Communication Guidelines**

To streamline our communication with you, we ask that parents/guardians make a Rank One account and download the Rank One mobile app. This feature allows us to send injury/treatment notes for your athlete directly to your account. Make sure push notifications are enabled.